**Merkblatt zur dynamischen Änderung eines Parameters**

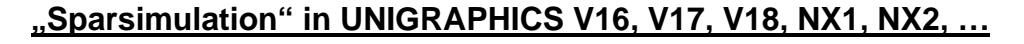

Walter Hogger, 10.10.2003 [Merkblatt\_Parametersimulation.doc]

- ÿ Ein Parameter soll zwischen Anfangs- und Endwert in einer vorgegebenen Schrittweite verändert werden.
- ÿ Die Parameteränderung soll dynamisch am Bauteil beobachtet werden können.
- ÿ Die Simulation soll als "Filmsequenz" (z.B.: MPEG-Datei) ausgegeben werden können.

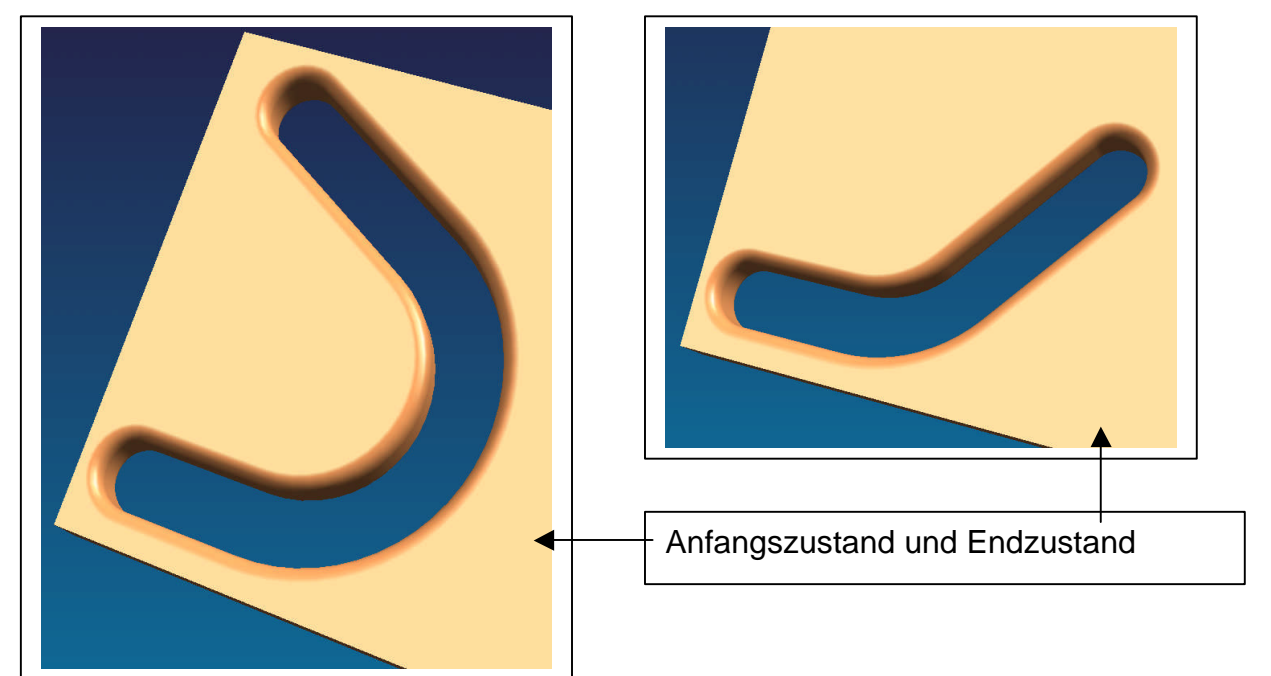

## **Vorgehensweise:**

- Definieren Sie sich eine Variable mit dem fixen Namen (!) "**FrameNumber**". Der zugewiesene Wert (hier  $= 49$ ) ist unwichtig.
- Verbauen Sie den Parameter in Ihren Ausdrücken. Hier soll beispielsweise die Variable "W\_oeffnung" zwischen den Werten 30 und 79 verändert verändert werden.

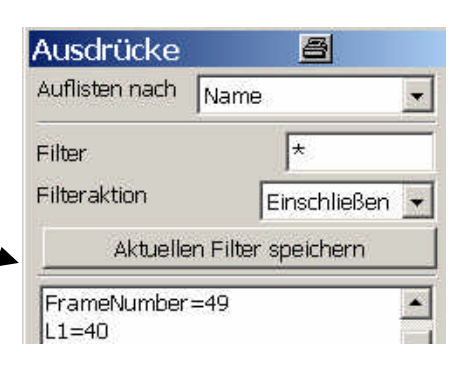

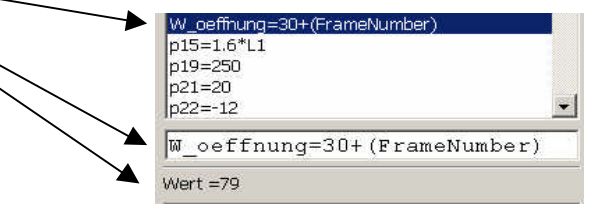

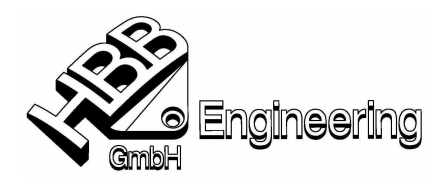

• Ansicht - Visualisierung – Animation erzeugen

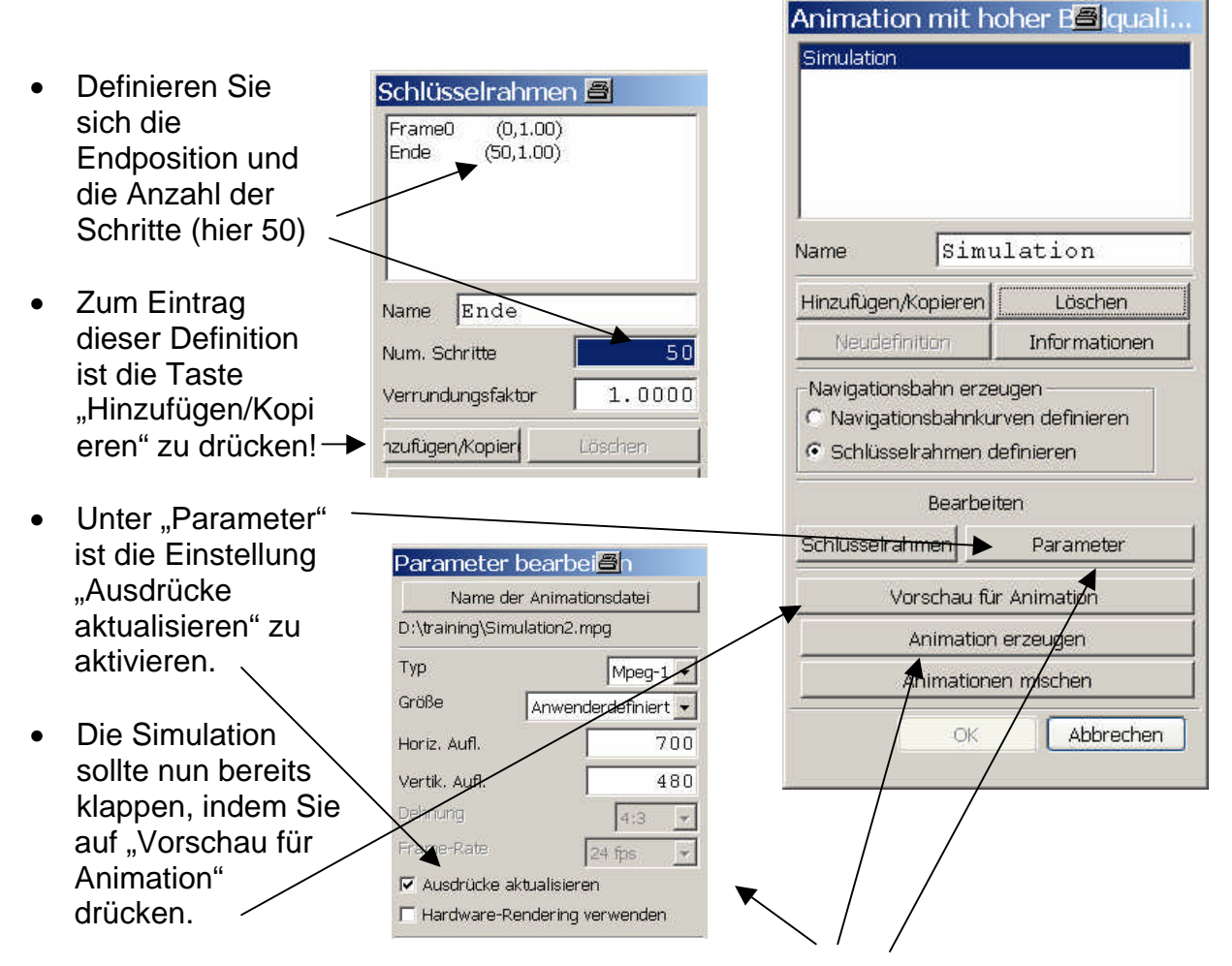

Für die Erzeugung einer "Filmsequenz", welche auch ohne UNIGRAPHICS abgespielt werden kann sind die Einstellungen im "Parameter-Menü" zu beachten (Dateiname, Typ, Auflösung). Die Animation ist dann mit "Animation erzeugen" auszulösen.